## Laisser (ou non) les messages sur le serveur ?

Dans Outlook, choisir le menu « Outils », « Comptes »

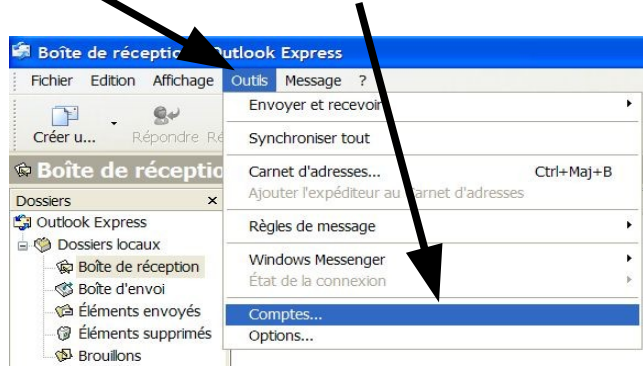

Sélectionner le compte de messagerie, puis cliquer sur « Propriétés »

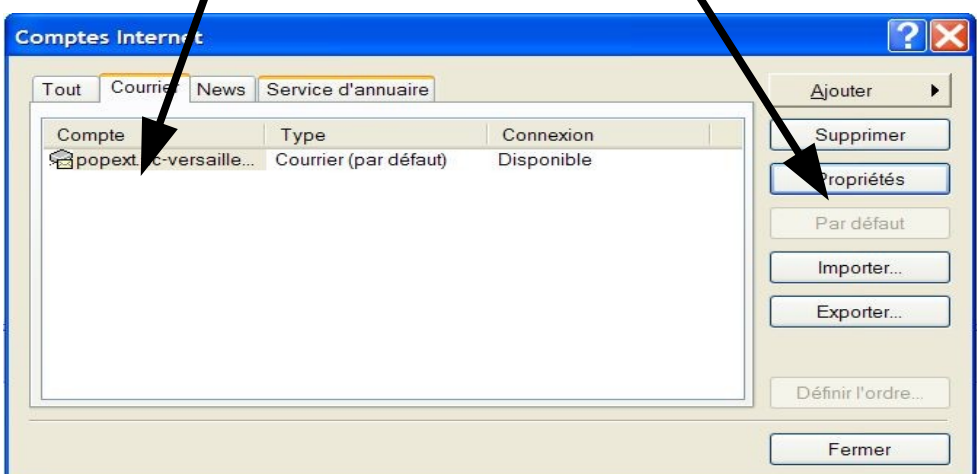

Cocher au moins la case « Conserver une copie des messages sur le serveur ».

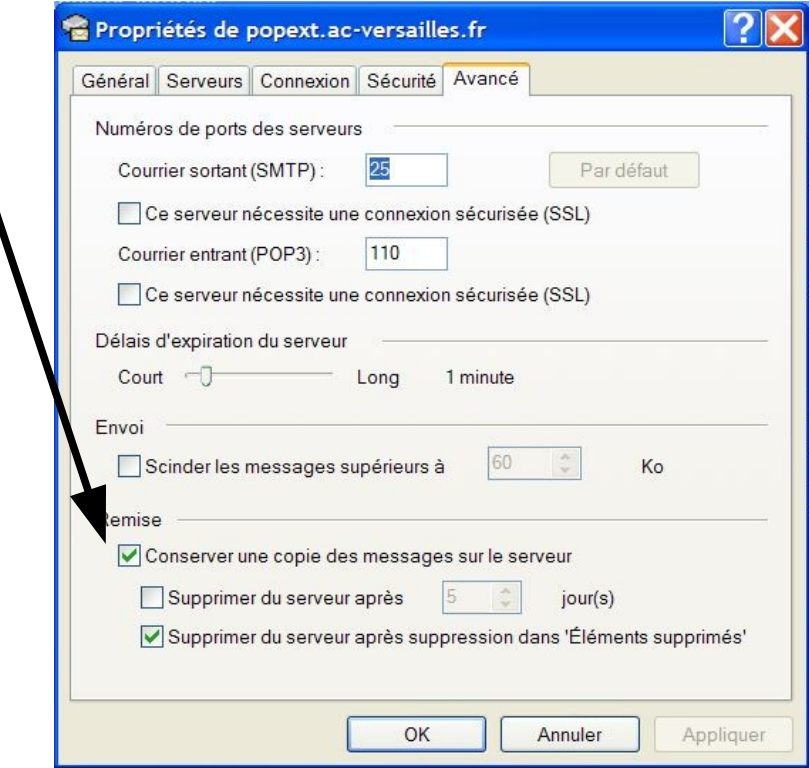